# How to use Discord What it is and how to navigate it

SSC Travis J. Colby SSD Ian Faulkner

#### Statuses

- Online
- Idle
- Do Not Disturb
- Invisible

Online - Discord is currently open, and they are actively using discord.

Idle - Discord is open but they are not using it actively.

Do Not Disturb - Discord is open but they will not receive notifications.

Invisible - They are not online.

## Setting up your account

## Registering for Discord

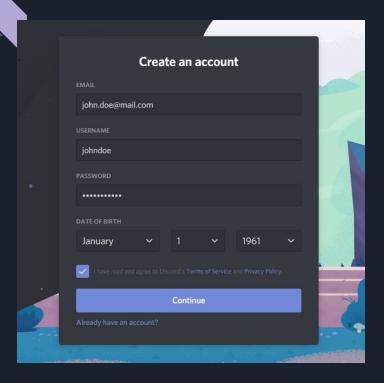

PC/Laptop View

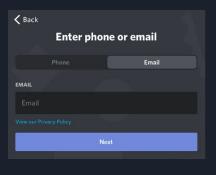

Username/Password

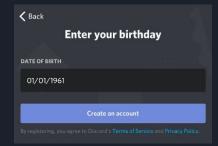

Phone/Email

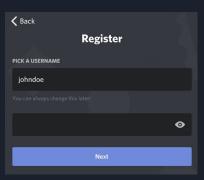

Birthday

Mobile View

### Joining the server

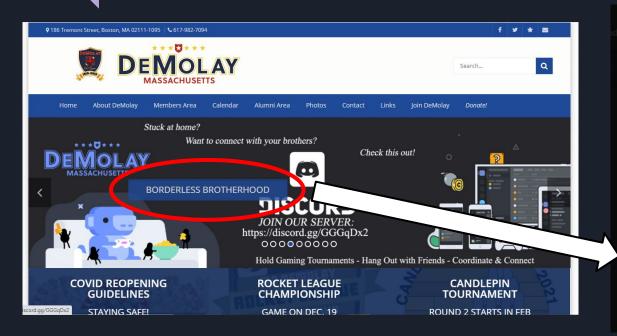

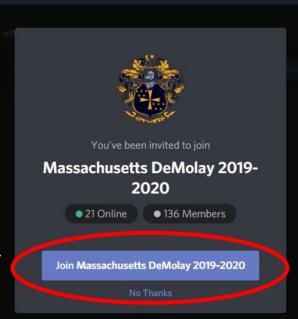

### Role Request

#### PC/Laptop View

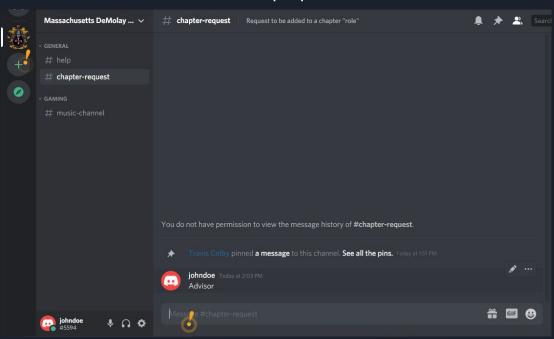

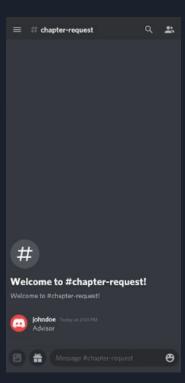

Mobile View

### Change Nickname

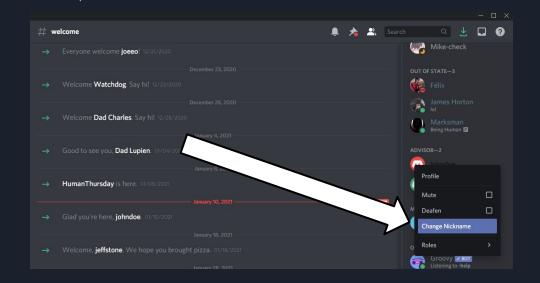

PC/Laptop View

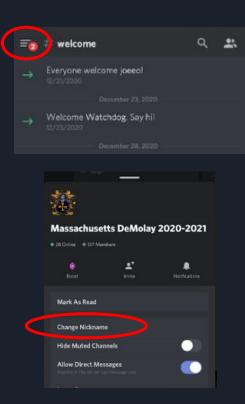

Mobile View

# Understanding and Navigating the Server

### Server Members

PC/Laptop View

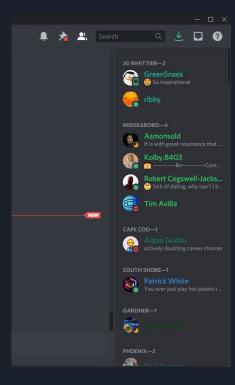

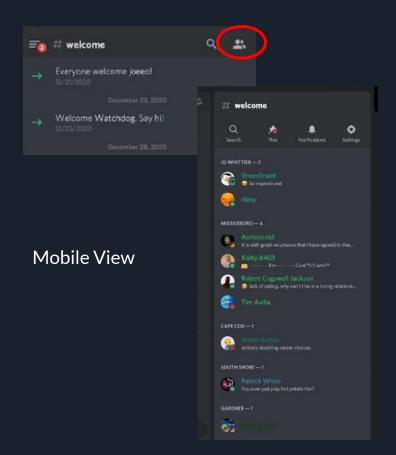

### Channel List

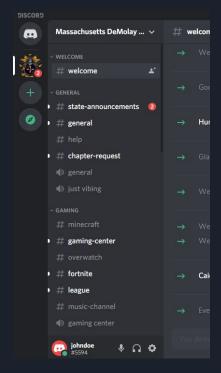

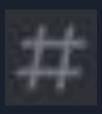

**Text Channel** 

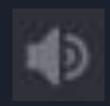

Voice Channel

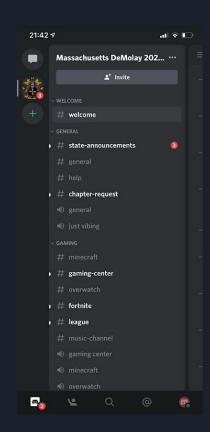

PC/Laptop View

Mobile View

### **Channel Notifications**

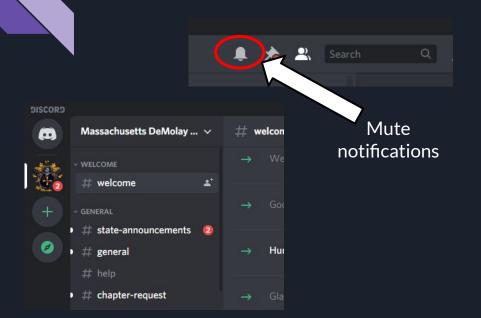

PC/Laptop View

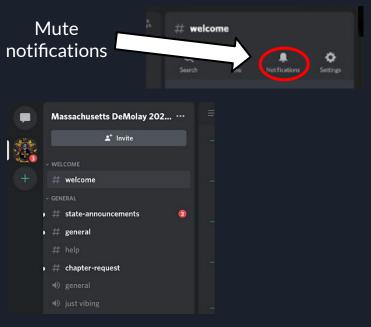

Mobile View

### Notifications Cont.

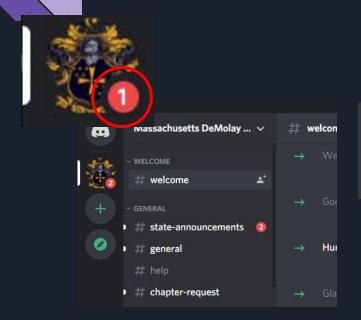

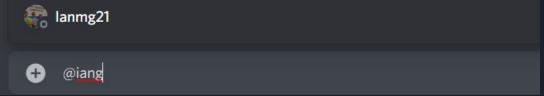

How to get someone's attention

When someone wants your attention

### Text Channels

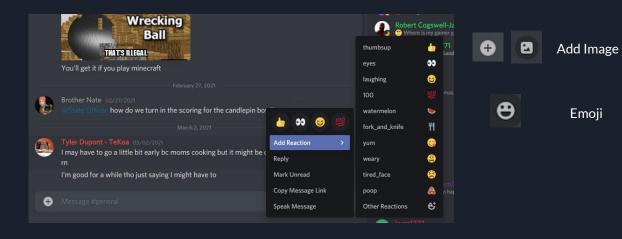

PC/Laptop View

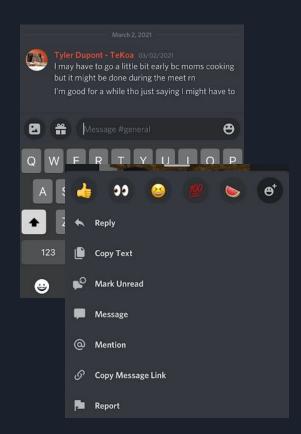

**Mobile View** 

### Voice Channels

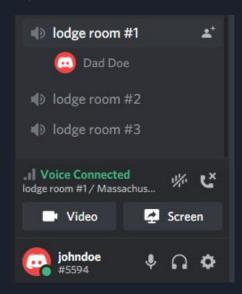

PC/Laptop View

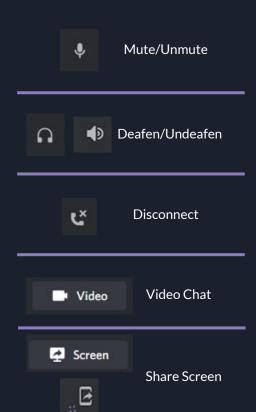

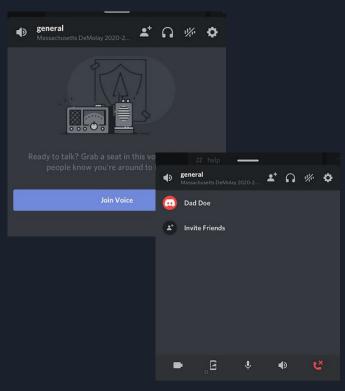

Mobile View

Questions?